# **Map Your Invasives**

Are you planning a stewardship or invasive plant control project in New Hampshire? Use **[EDDMapS](http://www.eddmaps.org/)** on your computer, smartphone or tablet to map invasive plants and record your control efforts. EDDMapS also has information about invasive plant species, distribution, and identification tips.

## **About EDDMapS**

EDDMapS combines data from many SOUICES to Create a national network of Early Detection & Distribution Mapping System invasive species distribution data that

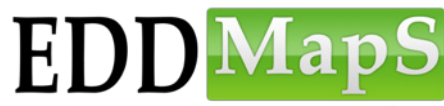

is shared with researchers, educators, land managers, conservation biologists, and other interested citizens. This data will become the foundation for a better understanding of invasive species distribution around the world. The more people in New Hampshire reporting invasive plant occurrences, the better chance we have of understanding and controlling their spread.

### **How to use EDDMapS on your computer**

- 1.Visit **[www.eddmaps.org](http://www.eddmaps.org/)** to explore the website. Check out the **Distribution Maps** menu to view maps of different invasives in your area. Explore the **Plants** button, and view maps by clicking on individual species. Use the "Points" tab under each species to view individual observations near you. Note the information provided for each record (Name, Organizational Affiliation, Date of Observation). When you record sightings, your equivalent information will also be shown in this way.
- 2.Create an account for yourself. This will be used for logging in from your computer or from your mobile device (smartphone or tablet). Click on the **Register** button at top right.
- 3. Fill out the registration information, creating a password for yourself. When you report observations on EDDMapS, your name will be visible to others. This is important to ensure reliability of sightings (though observations with photos are confirmed and approved by local experts).
- 4. Once you are registered, use the **Sign In** button, also at top right.
- 5. To report an invasive plant, click on the **Report Sightings** tab on top menu.
- 6.Click on the state where your observation occurs, and then select Plants from the options.
- 7. Fill out the form, **Report an Invasive Plant Occurrence**. You can search for your species using either the common name or scientific name (and you can double check identifying characteristics using the Species Information tab on top menu. Required fields include: Species Name, Observation Date, State, and County. If you have a photo, you can upload it. To create the most useful and valuable data, please include a photo of your sighting using the Upload Image feature. If you do, your observation will be verified by local experts and categorized as high quality data. Thank you!
- 8.Click **Submit Report** to log your sighting.

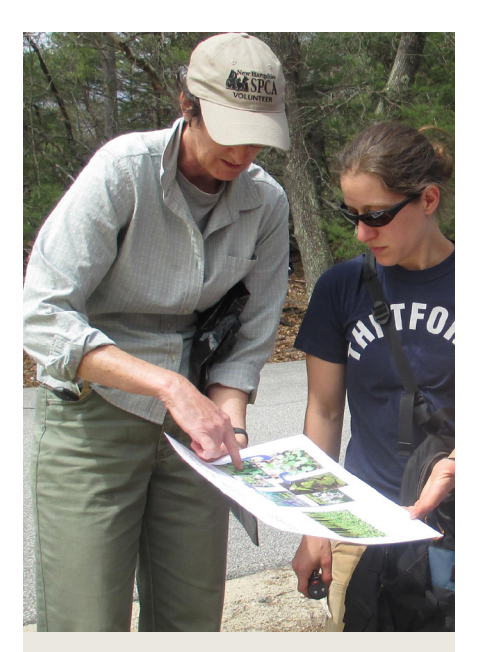

**NOTES**

#### **How to use EDDMapS on your mobile device:**

- 1. Register for an **EDDMap account** before downloading the app, and be sure to have your EDDMapS username and password available to use with the app.
- 2.Download a (free) app onto your device. For reporting invasive plants in New Hampshire or other New England states, you will be using the **Invasive Plant Atlas of New England** (or IPANE) app.

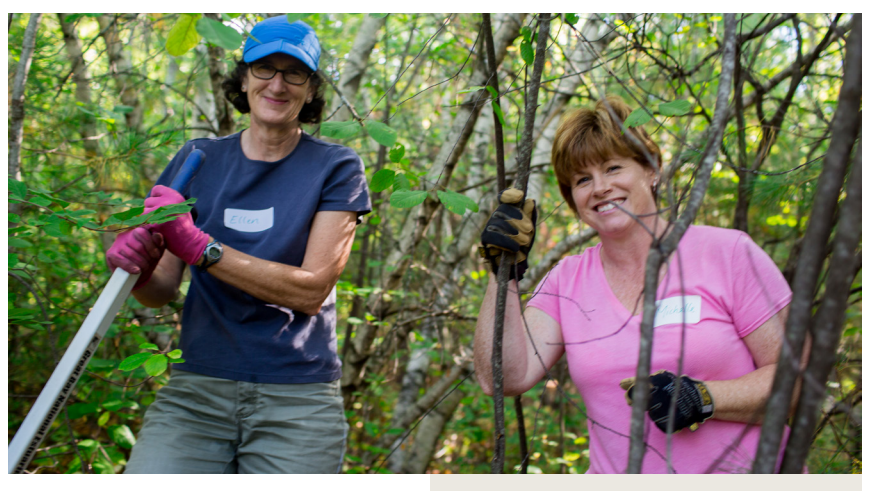

- 3.When you are ready to download, you can go to your app store (on your device) and search for **Invasive Plant Atlas of New England**, or use a browser to follow the steps above to **[apps.bugwood.org/apps](http://apps.bugwood.org/apps/)**.
- 4.Once downloaded, click on the **IPANE** app icon and login using your EDDMapS login name and password. If you just want to explore the app (and not record sightings), you can select Continue as Guest to explore the app and use the species identification information. You must provide your registration information in order to submit observations with the app.

#### **Questions or Troubleshooting?**

If you have questions about using EDDMapS or the IPANE app, you can contact the University of Georgia Cooperative Extension (developers of EDDMapS and BugwoodApps): Chuck Bargeron, 229-386-3298 or **[cbargero@uga.edu](mailto:cbargero%40uga.edu?subject=)**.

#### **Want to Learn More?**

Join Nature Groupie! Receive a free weekly bulletin with invasive plant resources, workshops, and volunteer events across New Hampshire and neighboring states: **naturegroupie[.org](http://newengland.stewardshipnetwork.org )**

## **Bugwood Apps**

In addition to the IPANE app, there are other invasive mapping apps offered by **[Bugwood Apps](http://apps.bugwood.org/)**. For instance, Massachusetts users can download the **Outsmart Invasives** app. which contains many of the same species as IPANE, but with information tailored to MA. Outsmart Invasives also included some great videos for species identification that are useful to anyone working in New England.

Visit BugwoodApps at **[apps.](http://apps.bugwood.org/apps) [bugwood.org/apps](http://apps.bugwood.org/apps)** to explore options. You can also get to BugwoodApps by following the link on the front page of the EDDMapS website or searching "Bugwood" in your mobile device's app store.

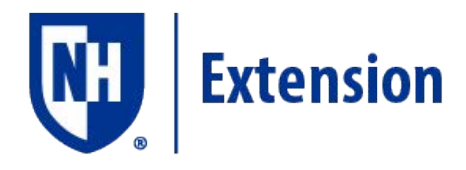

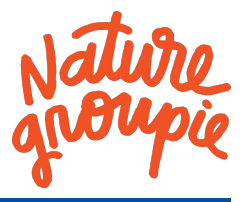